# ③他学部・他学科・他コース開講科目、国 際交流科目、専門横断科目及び工学特別 講義の履修について

以下の科目を履修する場合は、通常の履修登録に加え、単位の取り扱いについ ての申請が必要です。期間内に申請がない場合には、卒業要件への 算入はできませんので注意してください。

## 申請期間

# 4月3日(水)7:00~4月12日(金)23:30

## 対象科目

#### □他学部・他学科・他コース開講科目

(所属コースの「専門科目実行教育課程表」に記載されていない科目)

- □国際交流科目
- □専門横断科目
- □工学特別講義

#### 申請手順

- 1.履修登録期間中にWEB上で履修登録を行う。
- 2. 対象科目を登録し、エラーが表示された場合、申請希望理由を登録する。 (次項 ※1「エラー表示画面」参照)
- 3.(対象科目の卒業要件単位への算入を希望する場合) ELMS の「令和6年度第1学期 他学部等科目(他学部・他学科・他コース開 講科目、国際交流科目、専門横断科目)及び工学特別講義の卒業要件単位へ の算入申請」グループ(et00402)内 Moodle フィードバック機能にて、単位の取り 扱いについて申請する。
- ※上記「対象科目」は、申請希望理由の登録が無ければ教務課でエラー解除を行わないため、 必ず申請希望理由を登録すること。(エラーとなっている科目は履修登録できていない状態 になる)
- ※他学部開講科目の場合には、シラバス上で他学部履修が「可」となっていることを確認するこ と。「条件付き可」もしくは「不可」の科目を履修したい場合は、担当教員の許可を得た上で、 許可を得ている旨を申請希望理由欄に記載すること。

※コースによって卒業要件への算入可否が異なるため、工学部学生便覧を確認すること。 ※卒業要件単位へ算入できるのは、申請科目のうち、コース長に承認された科目のみ。

⚠コース長からの承認は学部担当で取り付けるが、申請した全ての科目が承認されるわけで はないので注意すること

※申請した単位の取り扱いについては、一度申請すると単位の修得・未修得に関わらず変更

することはできない。

※教育学部で開講している教職科目は卒業要件単位に算入することはできない。

#### ※1 エラー表示画面

①履修登録エラーがある場合、画面上部に「履修登録エラー科目」が表示される。

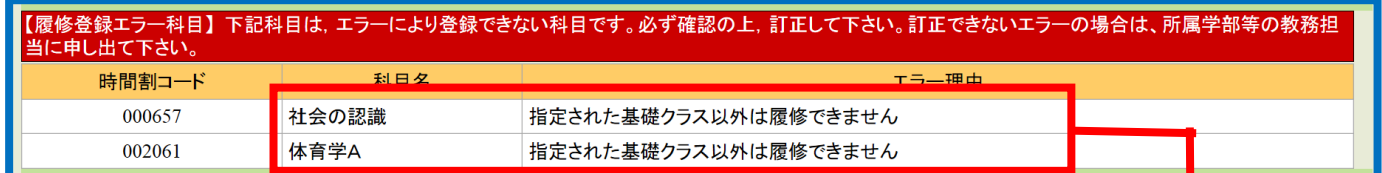

----------------------------------------------------------------------------

②エラー科目の背景は赤く表示されるので、エラー科目の「申請希望理由」欄に、必要事項を登 録する。

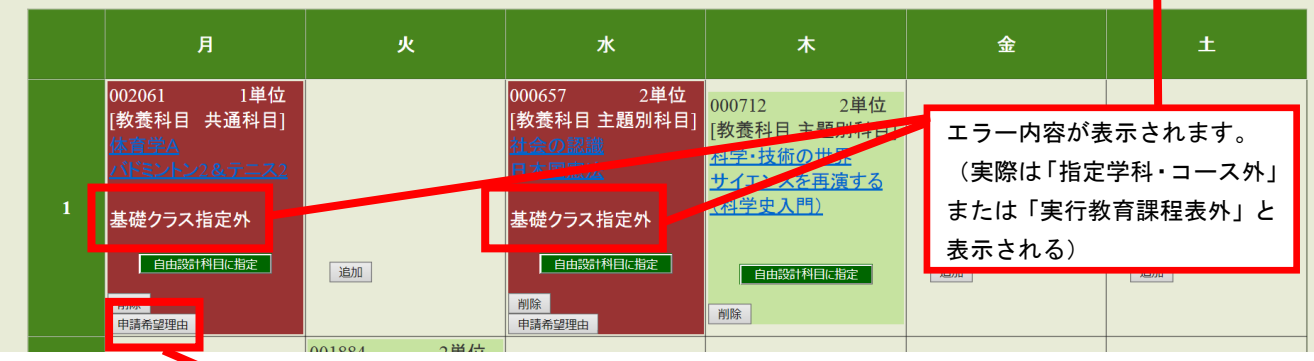

「申請希望理由」ボタンを押し、以下の画面より申請理 由を登録してください。(例:「他コースの科目だが、時 間割上再履修の科目と重複するため(責任教員了承済)」 「他学部科目で他学部履修「不可」の科目だが、責任教 員の許可を得ています」など)

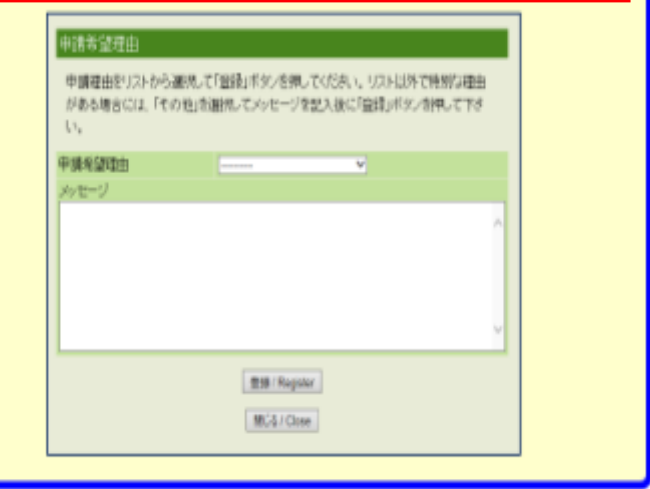

令 和 6 年 3 月 2 5 日 工学部教務課学部担当